# THE NEW IT-Help is here! **Do you know how to log a fault?**

You can follow the 3 easy steps below STARTING 3 SEPTEMBER

### [Use your IT-Help shortcut or alternatively type the url](http://ithelp.nwu.ac.za/) http://ithelp.nwu.ac.za/

**2** 

# *Option 1: I Need Something*

**Contact your campus [IT Service Desk](http://services.nwu.ac.za/information-technology/contact-it) Mafikeng**  $\mathcal{O}(\mathcal{O}(\log n))$  $\mathcal{O}(\mathcal{O}(\log n))$ 

> **Potchefstroom**  $\mathcal{O}(\mathcal{O})$  299  $270$

**Vaal Triangle**  $\mathcal{O}(\mathcal{O}(\log n))$ 

I Need Something, is equal to a Service Request. In other words formal requests for services or items from the user. E.g: Access to a printer or upgrading of software.

 $\leftrightarrow$   $\leftrightarrow$   $\leftrightarrow$ 

Your Firefox is critically out of date. An update is required to stay secure. Update Now

**BU NWU** Support Portal Service Costos -

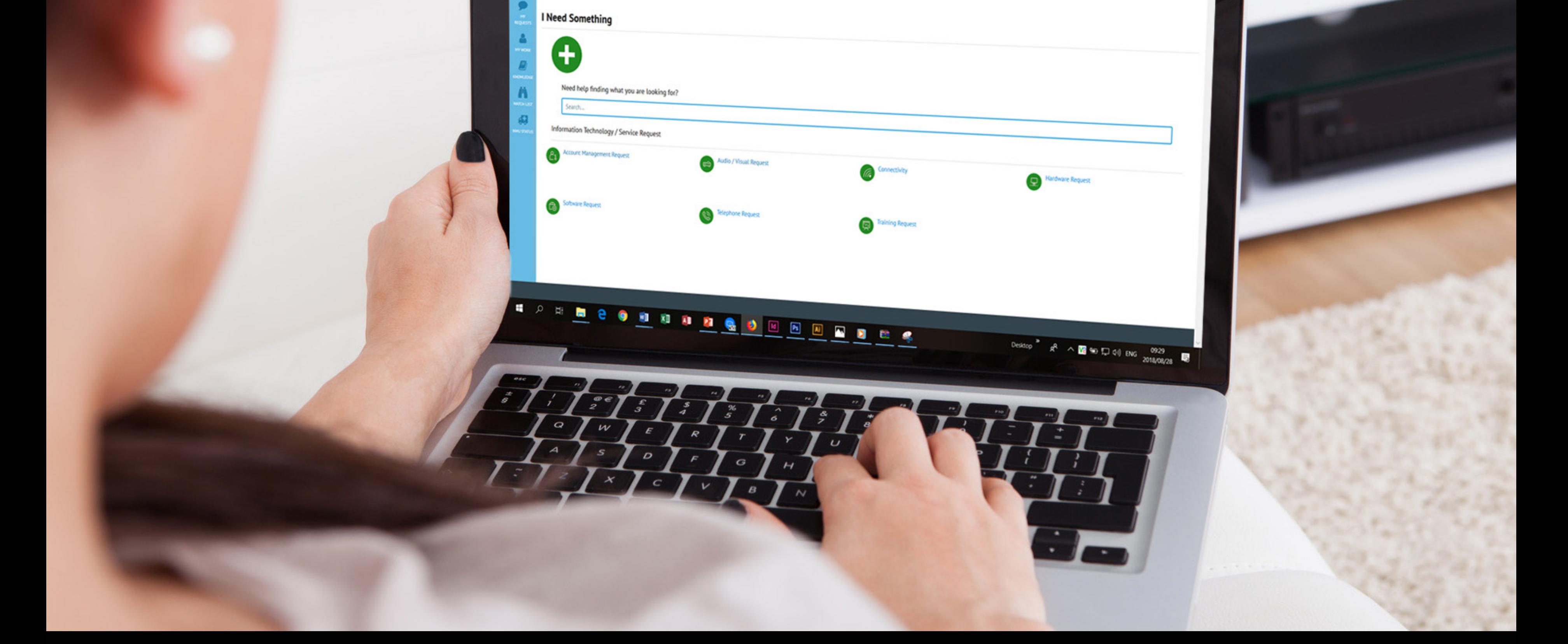

**B** Notdo:  $\bigcirc$  corgial:  $\bigcirc$  What all  $\bigcirc$  Norull. **B** Library  $\bigcirc$ 

l Q

 $\cdots$   $\bullet$   $\bullet$  Q seen

Learn More

GERALDINE GERSLARDE

**LOGIN** *NWU Number and Password*

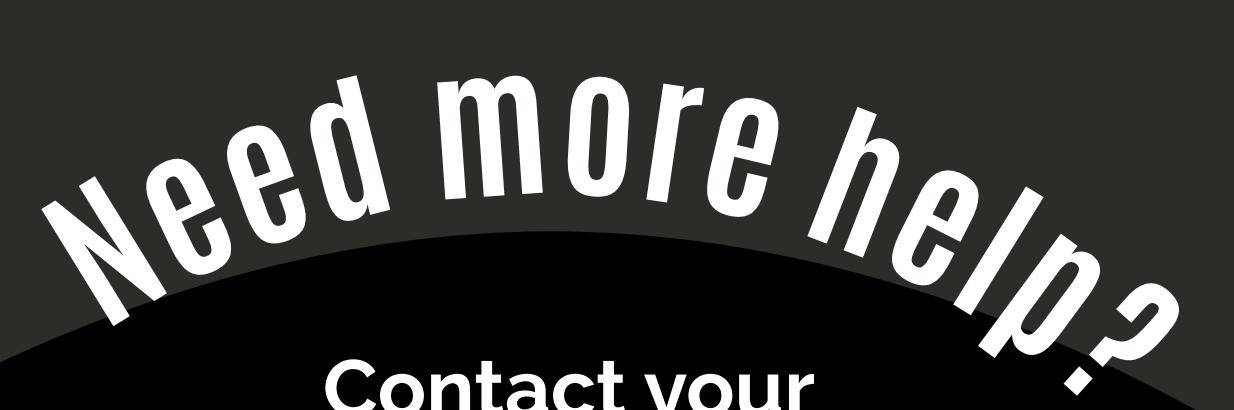

**Alternatively log an [IT-Help](http://ithelp.nwu.ac.za/otrs/customer.pl)**

#### **STEP 2: Choose the sub category**  *which represent the option which you have chosen*

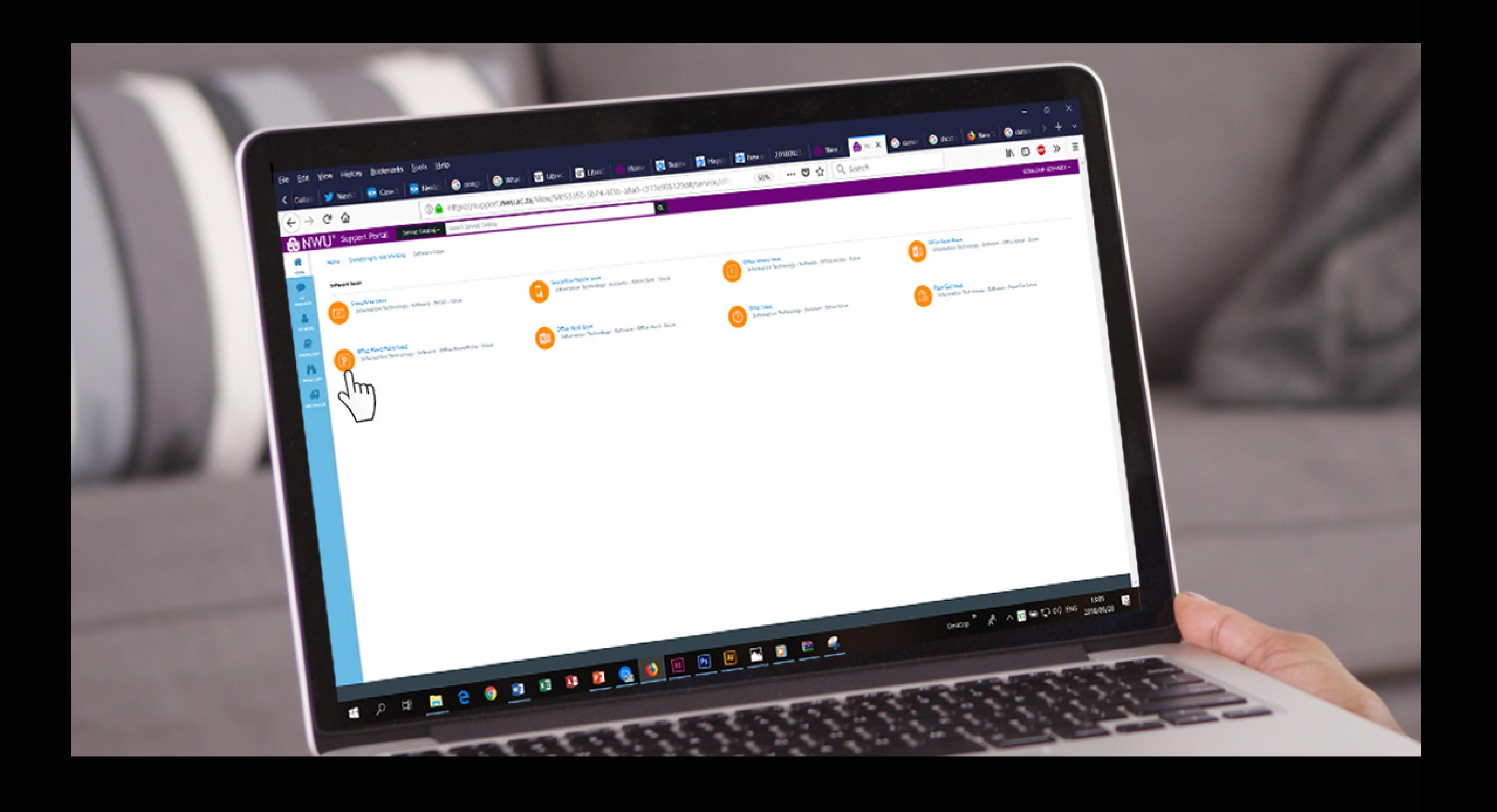

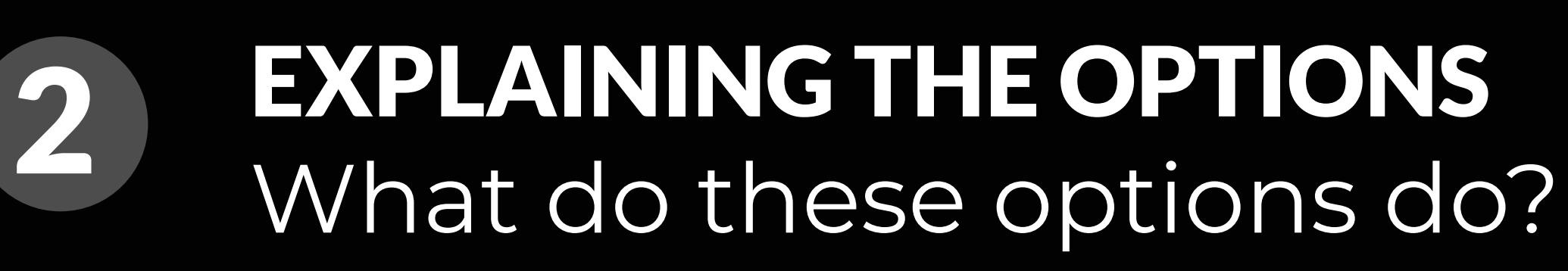

### **You may type the information which your are looking for in the search field,**

 $\bullet$  What is

Tew/6f053350-5b74-4f3b-a8a0-c317e985129d#/category

 $\frac{Q}{100}$  New IT  $\frac{Q}{100}$  UbreOffice UV UbreOffice

Free  $e_{XCl}$  | 20180827\_A

 $^{2018/08/28}$ 

 $\overline{2}$ 

 $\sim$ 

 $\begin{picture}(20,5) \put(0,0){\line(1,0){155}} \put(15,0){\line(1,0){155}} \put(15,0){\line(1,0){155}} \put(15,0){\line(1,0){155}} \put(15,0){\line(1,0){155}} \put(15,0){\line(1,0){155}} \put(15,0){\line(1,0){155}} \put(15,0){\line(1,0){155}} \put(15,0){\line(1,0){155}} \put(15,0){\line(1,0){155}} \put(15,0){\line(1,0){155}} \put$ 

*or alternatively select one of the icons below the search field*

Follow these steps and be an empowered happy user!

# *Option 2: Something Is Not Working*

Something Is Not Working, is equal to Incident Management. In other words an unplanned disruption to IT Services. E.g: WiFi not working or a computer not booting.

Something Is Not Working

Need help finding what you are looking for?

Telephone Issu

#### **You may type the information which your are looking for in the search field,**

*or alternatively select one of the icons below the search field*

香味

Browse By Category

*OPTION 3* I Have a Question

NWU<sup>e</sup> Support Portal

Knowledge Base

Popular Articles

EXPERIENCE OF THE REPAIR

### **You may type the information which your are looking for in the search field,**

**Branch Wild & Branch Control** 

*or alternatively select one of the icons below the search field*

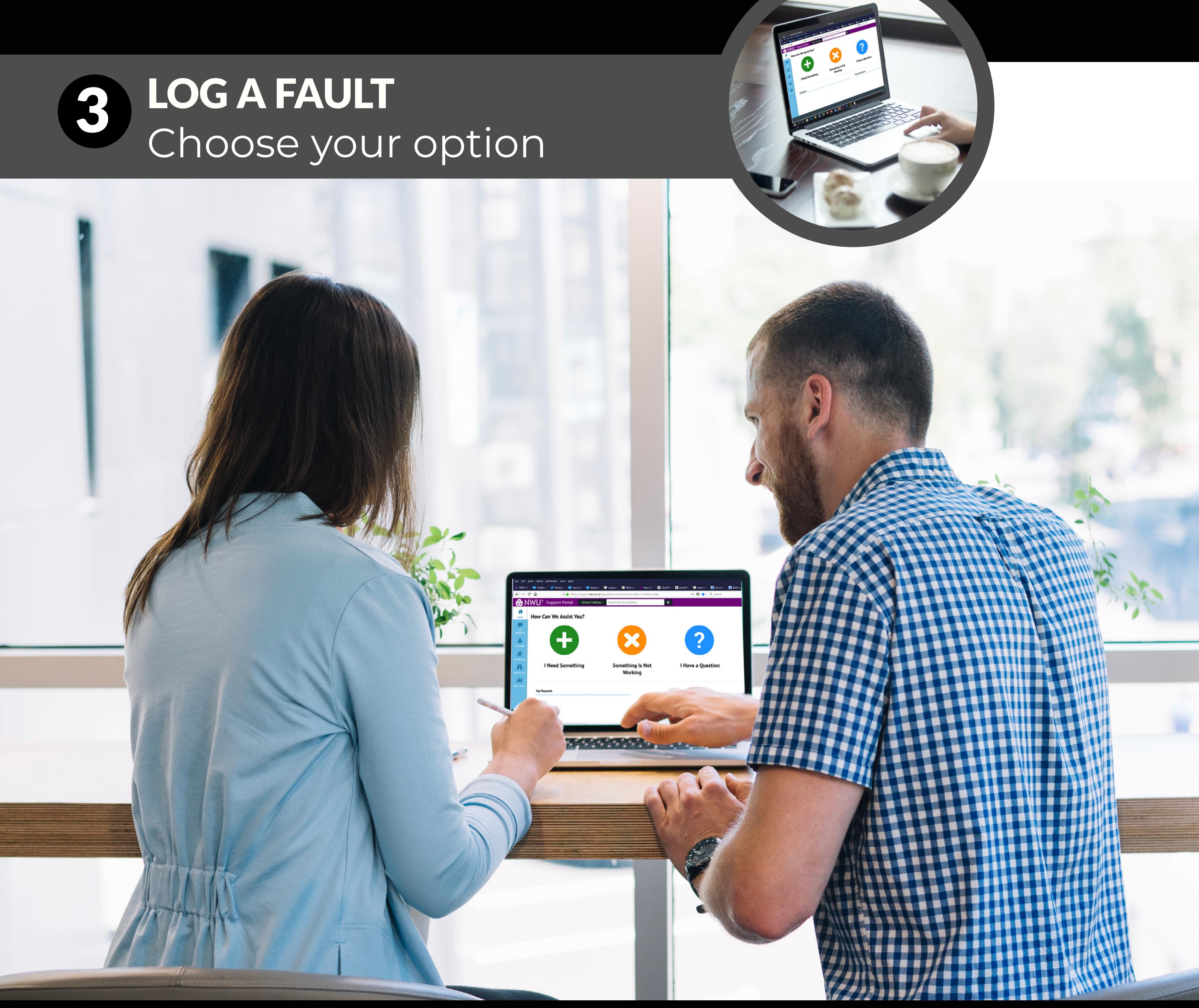

## **STEP 1: You may type the information which your are looking for in the search field,**

*or alternatively select one of the icons below the search field*

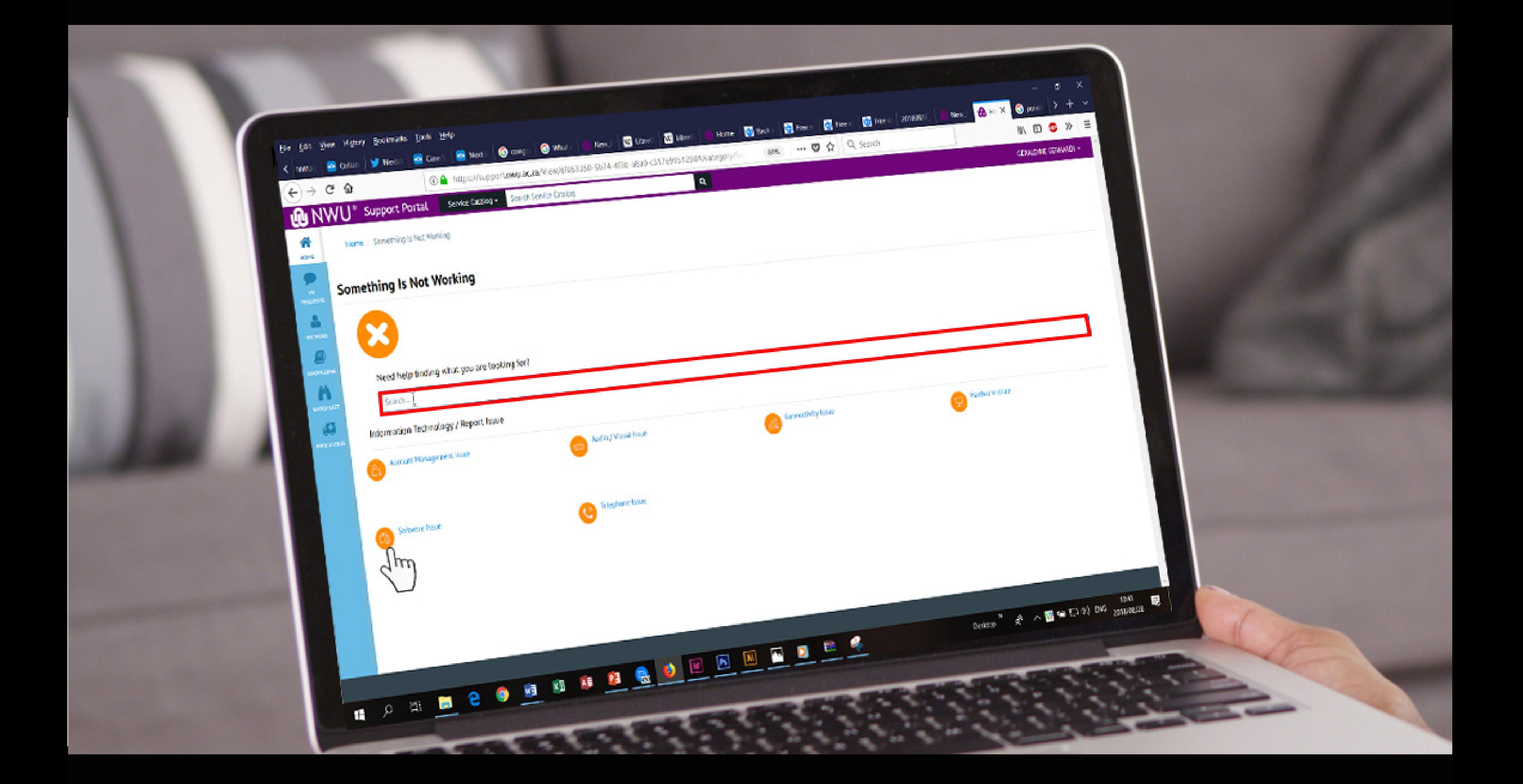

#### **STEP 3: Fill out the required fields**

*supply us with your Campus, Contact number and Symptoms of the issue.*

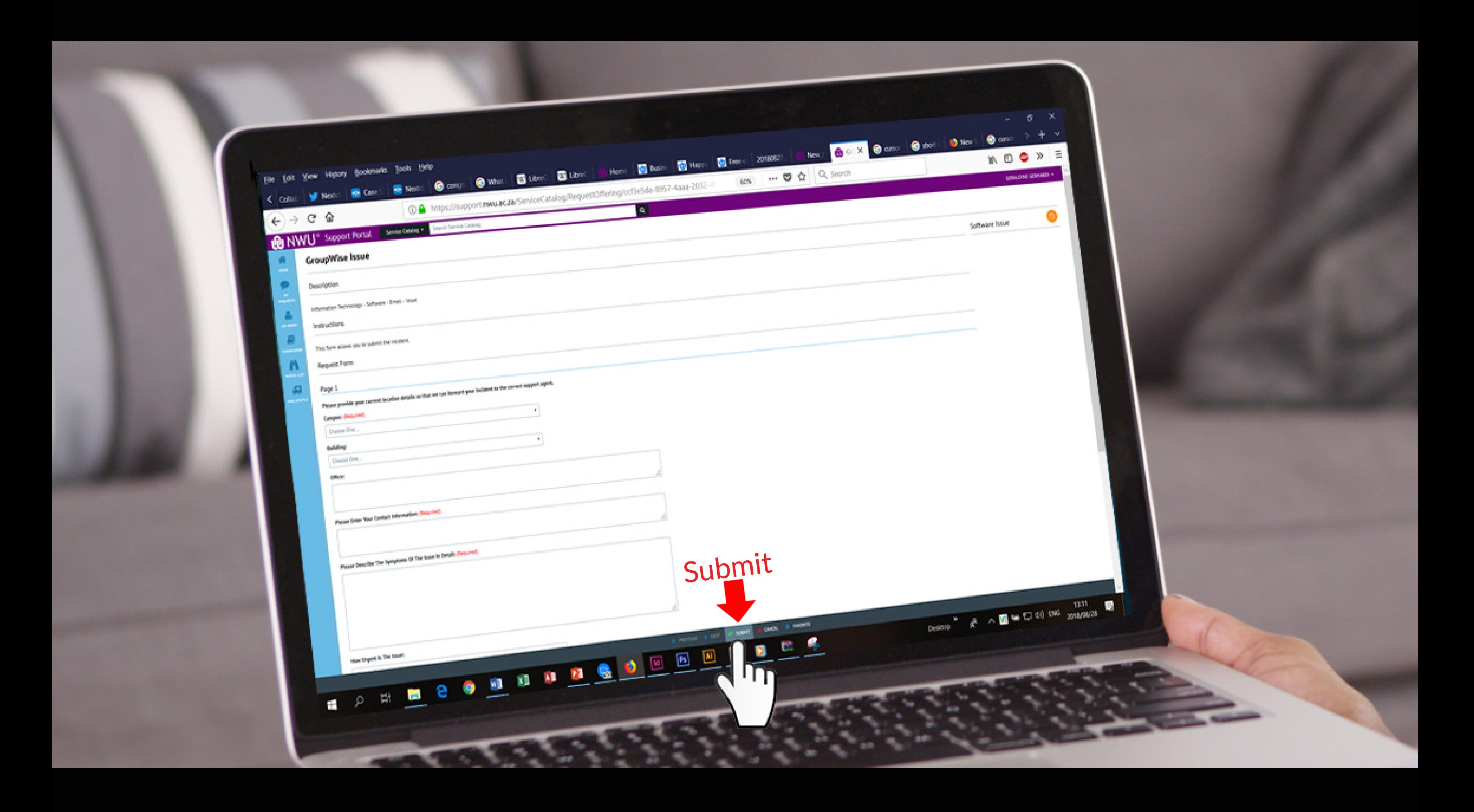

SETING 3 SEP

**R** 

2

#### **STEP 4: After completing the form** *remember to press the submit button*

0

1

8

NWU®

**Support Portal** 

Login

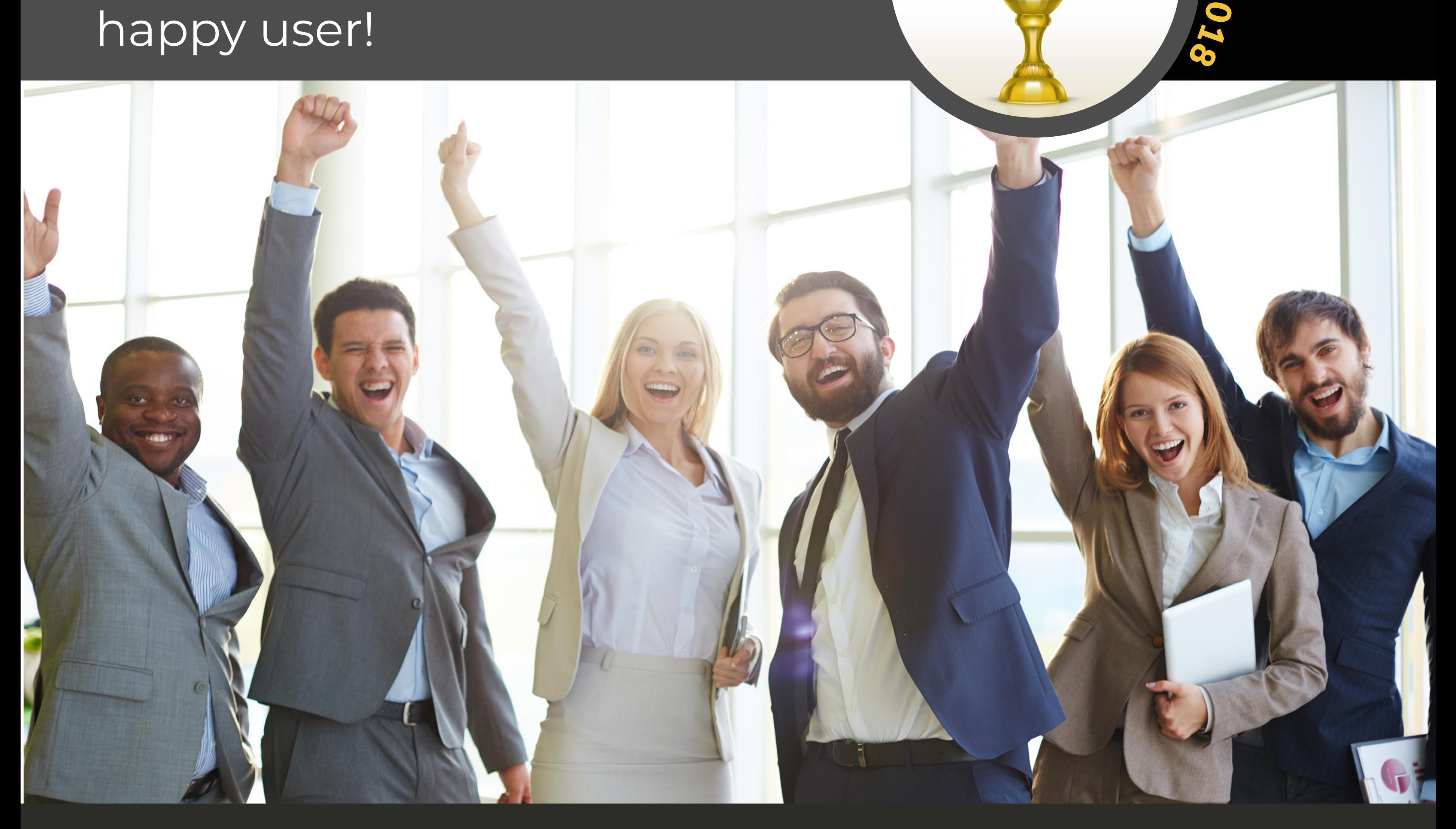